Zarządzeniem nr 14/2015 Prezesa Sądu Rejonowego w Sulęcinie z dnia 1 września 2015r. uruchomiono [Internetowy Portal Informacyjny](https://portal.szczecin.sa.gov.pl/) [Sądu Rejonowego w Sulęcinie.](https://portal.szczecin.sa.gov.pl/)

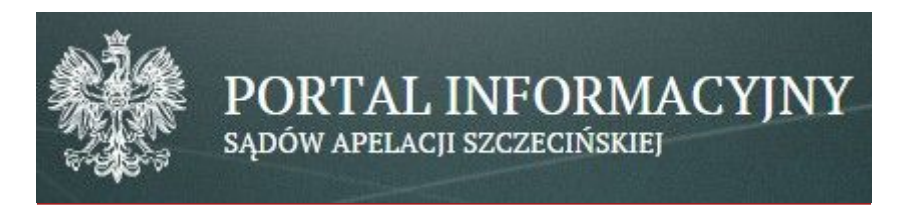

- 1. [Zarządzenie Prezesa Sądu Rejonowego w Sulęcinie nr 30/20 z dnia 26 października 2020 r. w sprawie udostępniania danych za](http://sulecin.sr.gov.pl/container/portal_informacyjny/zarzadzenie_PSR_nr_30_20.pdf) [pośrednictwem Portalu Informacyjnego sądów powszechnych z obszaru apelacji szczecińskiej, określenia typów spraw wraz ze](http://sulecin.sr.gov.pl/container/portal_informacyjny/zarzadzenie_PSR_nr_30_20.pdf) [wskazaniem daty rozpoczęcia ich publikacji oraz wykazu pism podlegających czasowemu wyłączeniu od publikacji w Portalu](http://sulecin.sr.gov.pl/container/portal_informacyjny/zarzadzenie_PSR_nr_30_20.pdf) [Informacyjnym \(plik w formacie .pdf\)](http://sulecin.sr.gov.pl/container/portal_informacyjny/zarzadzenie_PSR_nr_30_20.pdf)
- 2. [Zarządzenie Prezesa Sądu Apelacyjnego w Szczecinie nr A.021-327/19 z dnia 09.09.2019 r. w sprawie wprowadzenia Regulaminu](http://sulecin.sr.gov.pl/container/portal_informacyjny/Zarzadzenie_PSA_Szczecin_Regulamin_PI.pdf) [Portalu Informacyjnego sądów powszechnych z obszaru apelacji szczecińskiej \(plik w formacjie .pdf\)](http://sulecin.sr.gov.pl/container/portal_informacyjny/Zarzadzenie_PSA_Szczecin_Regulamin_PI.pdf)
- 3. [Regulamin Portalu Informacyjnego Sądów Powszechnych z obszaru Apelacji Szczecińskiej z dnia 09.09.2019 r. \(plik w formacie](http://sulecin.sr.gov.pl/container/portal_informacyjny/Zalacznik_Nr_1_Regulamin_Portalu_Informacyjnego.pdf) [.pdf\)](http://sulecin.sr.gov.pl/container/portal_informacyjny/Zalacznik_Nr_1_Regulamin_Portalu_Informacyjnego.pdf)
- 4. [Instrukcja Obsługi Portalu Informacyjnego](https://portal.wroclaw.sa.gov.pl/zalacznik/Instrukcja_PI.pdf)
- 5. [Zgoda na przetwarzanie danych osobowych](http://sulecin.sr.gov.pl/container/portal_informacyjny/ZGODA_przetwarzanie_danych_Portal_Informacyjny.pdf)
- 6. Zarządzenie Prezesa Sądu Rejonowego w Sulęcinie nr 14/15 z dnia 1.09.2015 r. uchylone [\(plik w formacie .pdf\)](http://sulecin.sr.gov.pl/container/portal_informacyjny/Zarzadzenie_nr_14_15_Portal_Informacyjny.pdf)
- 7. Zarządzenie Prezesa Sądu Rejonowego w Sulęcinie nr 15/19 z dnia 20.09.2019 r. w sprawie udostępniania danych za pośrednictwem Portalu Informacyjnego sądów powszechnych z obszaru apelacji szczecińskiej, określenia typów spraw wraz ze wskazaniem daty rozpoczęcia ich publikacji oraz wykazu pism podlegających czasowemu wyłączeniu od publikacji w Portalu Informacyjnym - uchylone [\(plik w formacie .pdf\)](http://sulecin.sr.gov.pl/container/portal_informacyjny/Zarzadzenie_PSR_nr_15_19.pdf)

Portal Informacyjny ma na celu ułatwienie podmiotom upoważnionym i uprawnionym w myśl obowiązujących przepisów prawa, a w szczególności stronom postępowania i ich pełnomocnikom, a także sędziom i prokuratorom, dostępu do informacji, jakie znajdują się w oprogramowaniu wspomagającym biurowość sądową w sprawach rozpoznawanych przed Sądem Rejonowym w Sulęcinie.

Użytkownik systemu otrzyma dostęp do informacji o stanie sprawy i o czynnościach podejmowanych w sprawie. Użytkownikiem serwisu może być wyłącznie osoba fizyczna. Natomiast dostęp do informacji o sprawach, w których stroną jest osoba prawna jest możliwy poprzez konto użytkownika, będącego przedstawicielem ustawowym, reprezentantem osoby prawnej lub poprzez konto pełnomocnika procesowego.

Zakres dostępu do serwisu oraz sposób zakładania i aktywacji konta określony jest szczegółowo w Regulaminie Portalu Informacyjnego Sądu Rejonowego w Sulęcinie, którego akceptacja jest warunkiem korzystania z Portalu Informacyjnego.

Rejestracja osoby fizycznej rozpoczyna się od wypełnienia "Wniosku o rejestrację konta", dostępnego na stronie głównej serwisu, po czym - po uzyskaniu stosownej informacji na wskazany we wniosku adres e-mail - należy zgłosić się w sekretariacie I Wydziału Cywilnego, II Wydziału Karnego lub III Wydziału Rodzinnego i Nieletnich Sądu Rejonowego w Sulęcinie w celu weryfikacji podanych danych, z ważnym dokumentem tożsamości w postaci dowodu osobistego bądź paszportu, a w przypadku profesjonalnego pełnomocnika również z legitymacją potwierdzającą wykonywanie zawodu prawniczego. Weryfikacja w sekratariacie zakończy się aktywacją konta oraz uzyskaniem przez użytkownika wydruku potwierdzającego założenie konta, z loginem (będzie nim numer PESEL) i hasłem, które można zmienić po zalogowaniu w serwisie. Logowanie następuje przez wpisanie loginu i hasła na stronie głównej Portalu Informacyjnego. Dostęp do konta jest możliwy dopiero po dokonaniu weryfikacji. Weryfikacji i aktywacji konta dokonać można w którymkolwiek z sądów Apelacji Szczecińskiej

Sprawy na aktywnym koncie użytkownika pojawią się najwcześniej na drugi dzień roboczy od chwili aktywacji.